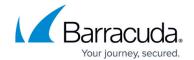

# **Create Backup Set on One Subaccount**

https://campus.barracuda.com/doc/96770907/

Create Backup Set on one subaccount creates a backup set on a specific agent on a computer.

## **Example**

```
POST /v2/accounts/username/computers/0000/backupsets

{
    "name": "Backupset test1",
    "type": "FILES",
    "selection": ["C:"]
}
```

### Response

```
{
    "data": {
        "id": 8
      }
}
```

## **Full Request Example**

## Barracuda Intronis Backup

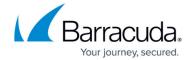

curl -X POST "https://v2/accounts/username/computers/0000/backupsets" -H "accept: application/json" -H "Authorization: Oauth 5dc02bb64881753b4c37398e20c8f461" -H "Content-Type: application/json" -d "{ \"name\": \"Backupset test1\", \"type\": \"FILES\", \"selection\": [ \"C:\" ]}"

## **Exceptions**

For Disk Image Standard, the message, **You cannot select removable media.** displays if one of the volumes selected for backup via the "selection" parameter belongs to a removable drive.

# Barracuda Intronis Backup

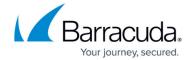

© Barracuda Networks Inc., 2024 The information contained within this document is confidential and proprietary to Barracuda Networks Inc. No portion of this document may be copied, distributed, publicized or used for other than internal documentary purposes without the written consent of an official representative of Barracuda Networks Inc. All specifications are subject to change without notice. Barracuda Networks Inc. assumes no responsibility for any inaccuracies in this document. Barracuda Networks Inc. reserves the right to change, modify, transfer, or otherwise revise this publication without notice.